## **Przykład 1 – zarządzanie materiałami**

## **Firma**

 Zakład ślusarski, dający zatrudnienie kilkunastu pracownikom. Zakład zajmuje się produkcją i naprawą podnośników hydraulicznych dla warsztatów samochodowych. Poszczególne typy podnośników mają podobną konstrukcję, różnią się wytrzymałością części, w zależności od dopuszczalnego obciążenia. Zakład nie został podzielony na działy produkcyjne. Pracownicy produkują wyroby w zależności od aktualnych potrzeb. Właściciel decyduje o przydzielaniu zleceń pracownikom.

## **Potrzeby**

Właścicielowi zależy na pełnej kontroli nad stanami magazynowymi surowców oraz produkowanych półproduktów i produktów. Dodatkowo, chce mieć możliwość zlecania produkcji na przyszłość, w formie pisemnej (w razie jego nieobecności). Nie interesuje go ani dokładny przebieg procesu produkcji, ani szczegółowa rejestracja pracy poszczególnych pracowników. Jedynym użytkownikiem programu będzie właściciel zakładu. Obsługa ma wymagać jak najmniejszego nakładu czasu.

## **Realizacja**

 Na podstawie informacji uzyskanych od właściciela, wizyty w warsztacie i magazynie oraz po analizie wymagań stawianych Mozartowi, wybrano optymalną konfigurację, najlepiej spełniającą postawione zadania.

Stworzono punkt zaopatrzenia, trzy punkty monitorowania odpowiadające podnośnikom o różnym udźwigu i jeden punkt na pozostałe wyroby. Punkty te nie odzwierciedlają poszczególnych etapów produkcji - zostały stworzone, by w stopniu maksymalnym wykorzystać wielkość ekranu zleceń. Wszystkie punkty produkcji zostały zdefiniowane jako punkty z autoprzydzielaniem (Rys. 1), dzięki czemu zlecenia będą automatycznie wystawiane na jednego pracownika (to właściciel zakładu będzie rozdzielał poszczególne zadania na hali warsztatowej). Ponieważ pracownicy wykonują całą zleconą partię wyrobów, wybrano ten sposób zakończenia zlecenia, w którym dokumenty przychodu/rozchodu generowane są w trakcie raportowania produkcji, po zakończeniu prac.

| $\llbracket \mathcal{P}_1$ Punkty monitorowania |       |           |                             |              |                          |             |                |              |   |              |    |    |    | $\Box$ o $\Box$ |           |              |
|-------------------------------------------------|-------|-----------|-----------------------------|--------------|--------------------------|-------------|----------------|--------------|---|--------------|----|----|----|-----------------|-----------|--------------|
|                                                 | Numer | Symbol    | Nazwa                       | Wzór wydruku | Zakończenie zlecenia     | Kolejnosc A | Z              | $\mathbf{R}$ | w | <b>KL</b>    | Zb | Ex | Zm | Ko              | <b>BD</b> | AP           |
|                                                 |       | zop       | zopatrzenie                 | Brak         | Brak                     |             | $1 \mathbf{R}$ |              |   | г            | г  |    | г  |                 |           | г            |
|                                                 |       | $4$ ph2.5 | podnosnik hydrauliczny 2.5t | Wzór1        | Generowanie_RW_jlość_100 |             | 5 Г            |              |   | Е            | г  | г  | г  | Γ               |           | V            |
|                                                 |       | $5$ ph6.3 | podnosnik hydrauliczny 6.3t | Wzór2        | Generowanie_RW_z_potwi   | 10          |                |              |   | $\mathbf{L}$ | г  | L  | г  |                 |           | V            |
|                                                 |       | $6$ ph12  | podnosnik hydrauliczny 12t  | Wzór3        | Generowanie RW z potwi   | 15          |                |              |   |              | г  |    | г  |                 |           | V            |
|                                                 |       | 7 inne    | inne produkty               | Wzór4        | Generowanie RW z potwi   | 20 <b>I</b> |                |              |   |              |    |    |    |                 |           | $\mathbf{z}$ |
|                                                 |       |           |                             |              |                          |             |                |              |   |              |    |    |    |                 |           |              |
|                                                 | Dodaj |           | Usuń<br>Popraw              |              |                          |             |                |              |   |              |    |    |    |                 | Wyjdź     |              |

Rys. 1. Okno punktów monitorowania.

Na rysunku poniżej (Rys. 2) przedstawiono fragment ekranu zleceń. Dzięki stworzeniu kilku punktów monitorowania informacje o podzleceniach mogą zająć całą powierzchnię okna (najprostszym rozwiązaniem dla tej firmy byłoby stworzenie tylko jednego produkcyjnego punktu monitorowania, ale wtedy podzlecenia układałyby się na ekranie w jedną, długą kolumnę). Dzięki autoprzydzielaniu program pomija etap przydzielania pracowników do zadań – automatycznie przydziela je wybranemu w czasie konfiguracji pracownikowi (ekran przedstawia sytuację tuż po zbilansowaniu zlecenia – zlecenia na punktach  $ph2.5$  i  $ph6.3$  są już wydane).

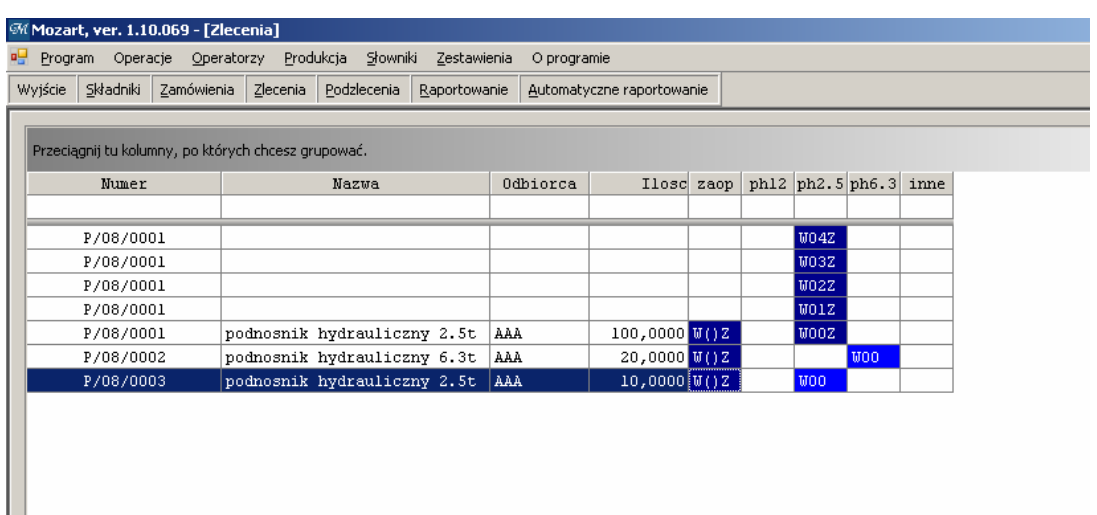

Rys. 2. Ekran zleceń tuż po zbilansowaniu zleceń P/08/0002 i P/08/0003.

W razie potrzeby można automatycznie zamknąć (zaraportować) kilka zleceń na raz – wystarczy zaznaczyć dane zlecenia i w menu kontekstowym wybrać opcję **Raportowanie zbiorcze**.

Drukowanie zleceń (pojedynczo lub grupowo) umożliwia opcja **Drukuj karty** w menu kontekstowym.